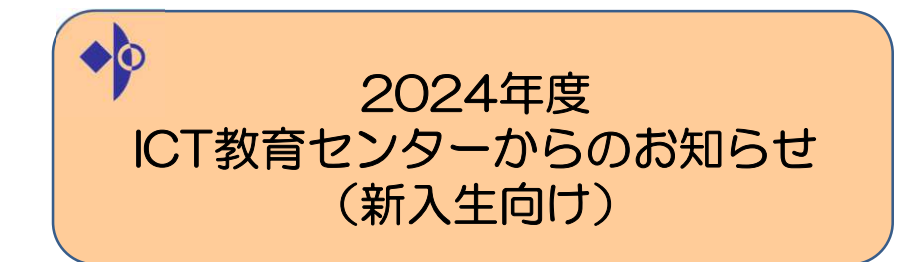

■ICT教育センターについて ■情報モラルと情報倫理 ■学内ネットワークの利用について ■コンピューター実習室について

2024/3/27

## 説明内容

## ■ICT教育センターについて

ICT教育センターのホームページ、問い合わせ

### ■情報モラルと情報倫理

 情報モラル、情報ネットワーク利用遵守規定・罰則規定、 ICTの落とし穴、迷惑メール・フィッシングメールアカウントの不正利用および漏洩について、情報モラルと情報倫理に関する資料

## ■学内ネットワークの利用について

認証サーバー(ユーザー名とパスワード)Microsoft 365/Webメールについて コンピューター実習室/図書館/講義室パソコン、 学内LAN(学内ネットワーク認証サービス/無線LAN)連携システム(教務システム:A-portal)

## ■コンピューター実習室について

コンピュータ実習室利用について、 コンピュータ実習室/図書館/講義室パソコンの利用についてコンピュータ実習室のプリンタについて コンピュータ実習室/図書館/講義室パソコン一覧 大学ファイルサーバー(共有フォルダ)の利用についてパスワード変更方法について $\sim$  3 2024/3/27

# 説明内容

## ■ICT教育センターについて

ICT教育センターのホームページ、問い合わせ

## ■情報モラルと情報倫理

 情報モラル、情報ネットワーク利用遵守規定・罰則規定、 ICTの落とし穴、迷惑メール・フィッシングメールアカウントの不正利用および漏洩について、情報モラルと情報倫理に関する資料

■学内ネットワークの利用について

認証サーバー(ユーザー名とパスワード)Microsoft 365/Webメールについて コンピューター実習室/図書館/講義室パソコン、学内LAN(学内ネットワーク認証サービス/無線LAN) 連携システム(教務システム:A-portal)

## ■コンピューター実習室について

コンピュータ実習室利用について、 コンピュータ実習室/図書館/講義室パソコンの利用についてコンピュータ実習室のプリンタについて コンピュータ実習室/図書館/講義室パソコン一覧 大学ファイルサーバー(共有フォルダ)の利用についてパスワード変更方法について $\tau$  2

### 2024/3/27

# ICT教育センターについて

 本学の情報ネットワーク、コンピュータ実習室/図書館/講義室のパソコン、講義室マルチメディアを管轄している部署

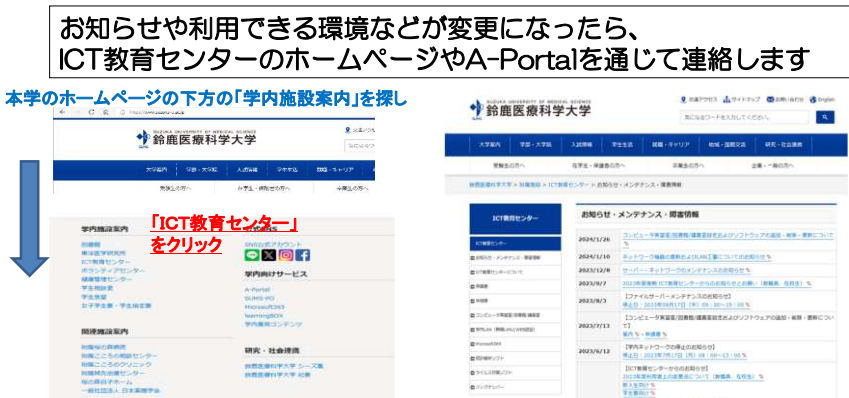

本日説明資料もホームページやA-Portalにて公開します

1

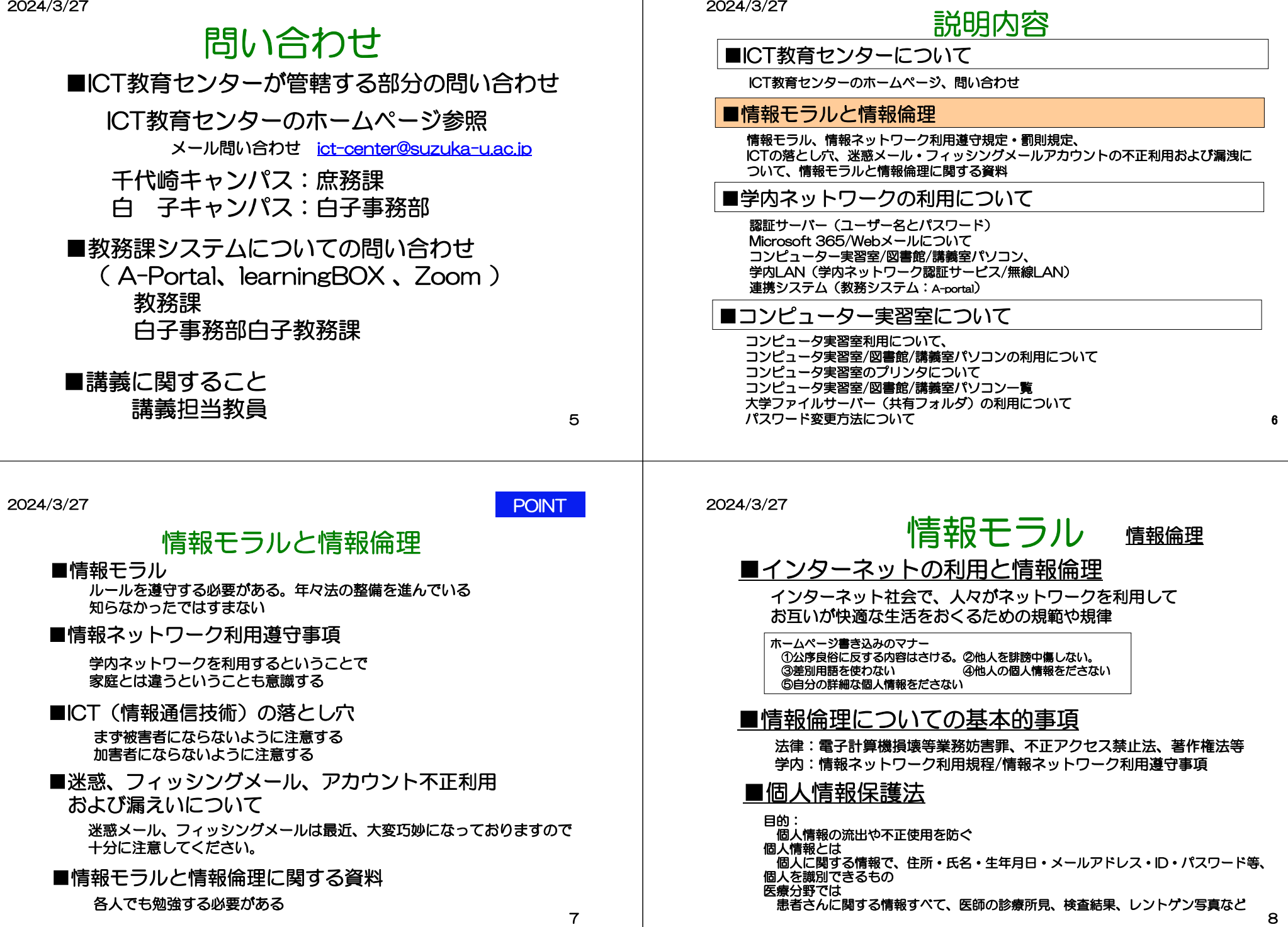

# 情報ネットワーク利用遵守事項

学生要覧やICT教育センターのホームページ

- ✓ 公序良俗に反する行為をしないこと<br>/ ミュ・^─゚T ´;;;、 +!?★; +;; -
- ✓ 他人のプライバシーを侵害しないこと<br>/ \*\*\* ◇ Fail → Fair → Fail → \*\*\* →
- ✓ 特定の個人や団体を誹謗中傷しないこと<br>/ シンステムロ ( ) ) ↓ ↓ ↓ ↓ ↓ ↓ ↓ ↓ ↓ ↓
- ✓ 営利を目的とした行為をしないこと<br>/ ナナオ 〜 シンロンノオナンノ マ ⌒ ' !コナチ l
- ✓ 法律、学則が定めることに違反しないこと<br>/ ミ゙ー ベトトーギュッギャ : ・・・・
- 他の利用者に迷惑もしくは損害を与える行為をしないこと
- 不正に他人のメールアドレス、パスワードを使用しないこと
- ✓ 自分のネットワークアカウントを他人に使用させないこと  $\checkmark$

### 罰則規定

 事由によっては、事態が改善するまでの間、利用資格の取り消しまたは使用禁止以下の事項に該当する場合、センター長は、不正利用者に改善を求めるとともに等の措置をとることができる。

- ・利用者が情報ネットワーク利用遵守事項、その他のネットワーク利用に関わる諸規定に反した場合
- ・本学または外部のネットワークシステムに重大な損害または不利益を与えた場合
- ・ネットワークの円滑な運用を妨げる行為をした場合
- ・その他、センター長が必要と認めた場合

9

2024/3/27

# ICT(情報通信技術)の落とし穴

フィッシング詐欺、ワンクリック詐欺、不当請求詐欺、偽警告、偽通販サイトなどの犯罪行為が横行しています。これらの被害にあわないように十分に注意してください。

さらにSNS利用するうえでの注意点などがあります。SNSの炎上など加害者になる場合もあるので、十分に注意してください。

## 注意事項

- ・安易なダウンロードはしないこと ・不審に思われるサイトには近づかないこと ・クレジット番号などの個人情報をむやみに入力しないこと・不審な添付ファイルは開かないこと ・迷惑(スパム)メールは、興味本位で開かずに、そのまま削除すること ・振り込め詐欺は、電話・郵便物等で通知される巧妙な文書に惑わされて、振込手続きをしないこと ・SNSに公開するということは世界中に公開するということを今一度確認 一度書いて(載せて)しまったものは消せないということ)
	- 10

### 2024/3/27

# 迷惑メール、フィッシングメール、アカウント不正利用および漏えいについて

 皆様に届いた迷惑メール、フィッシングメールなどから、皆様のメールアドレスが不正メールに使用されたり、パスワードの漏えいの可能性がある事例が本学でも起きております。

本学では情報セキュリティ対策は行っていますが、完全に防ぐことは難しく、以前に比べ、迷惑メールが頻繁に届き、その記載内容も巧妙になってきています。

 例えばGoogle、Apple、Facebook、Amazon.com、Microsoft、日本郵便、宅急便、各省庁など多くの方が利用されるサービスをかたって迷惑メール、フィッシングメールとして送信される事例があります。<br>そこで、以下のような事例に遭遇した場合には、お手数をおかけいたしますが、皆様方で対応していただくことをお願いいたします

- ・知らない人からのメールについては、原則、読まずに無視、又は、破棄することを徹底してください。<br>・特に、知っている人からのメールであっても添付ファイルや文中にあるリンクは不用意にクリックしないでください。<br>・また、ウイルスに感染する危険性が高いことを認識し、日ごろから頻繁にパックアップをとるように心がけてください。
- 
- ・アカウントのパスワードは定期的に変更する。

本学では、ファイアウォールでウイルス対策を行い、Microsoftの迷惑メール自動分類や自動検疫を行っています。しかし、これらは、ウイルスパターンファイルを見て、その中に該当する事項があれば怪しいとして、はじく仕組みであり、パターンファイルに 登録されていないものはすり抜けてきます。

 下記の4つは、ネットワークを利用するものにとっての基本ルールだと考えて対処してください。 誤ってウイルスに感染・アカウントの乗っ取りなどになってしまった場合は、 1.LANケーブルを取り外すなどの措置により、ネットワークから切り離す。2.影響範囲や問題を特定する。 3.リカバリ方法や対策を講ずる。4.アカウントの乗っ取りの場合はパスワードを変更する。場合によってはアカウント名を変更する が一般的手順ですが、わからない場合はICT教育センターに相談してください。

ICT教育センターにはスタッフがいないので、リカバリ作業をすることはできませんが、相談には応じます。

### 2024/3/27

## 情報モラルと情報倫理に関する資料

下記資料も参考にしてください。自分でも学ぶということが大切です。

・国民のためのサイバーセキュリティサイト (総務省)<br>- http://www.sou.mu.so.jp/main.sosiki/ioho.tsusir

http://www.soumu.go.jp/main\_sosiki/joho\_tsusin/security/index.html

- ・インターネットの安全・安心ハンドブック (内閣サイバーセキュリティセンター)<br>- https://www.nisc.go.jp/security-site/handbook/index.html https://www.nisc.go.jp/security-site/handbook/index.html
- 情報セキュリティ・ポータルサイト (情報処理推進機構:IPA)<br>- https://www.ipe.cr.jp/eee.uity/leakshape/ https://www.ipa.go.jp/security/kokokara/

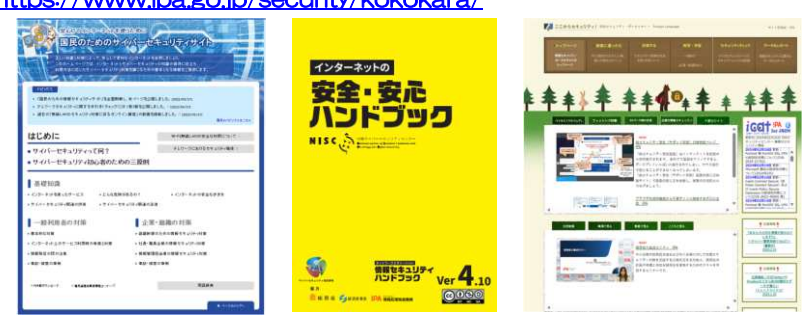

# 説明内容

## ■ICT教育センターについて

ICT教育センターのホームページ、問い合わせ

### ■情報モラルと情報倫理

 情報モラル、情報ネットワーク利用遵守規定・罰則規定、 ICTの落とし穴、迷惑メール・フィッシングメールアカウントの不正利用および漏洩について、情報モラルと情報倫理に関する資料

### ■学内ネットワークの利用について

認証サーバー(ユーザー名とパスワード)Microsoft 365/Webメールについて コンピューター実習室/図書館/講義室パソコン、 学内LAN(学内ネットワーク認証サービス/無線LAN)連携システム(教務システム:A-portal)

### ■コンピューター実習室について

コンピュータ実習室利用について、 コンピュータ実習室/図書館/講義室パソコンの利用についてコンピュータ実習室のプリンタについて コンピュータ実習室/図書館/講義室パソコン一覧 大学ファイルサーバー(共有フォルダ)の利用についてパスワード変更方法について $\tau$  13

2024/3/27

## 認証サーバー(ユーザー名とパスワード)

学生の場合は、入学時にユーザー登録され利用することができます。配付 学科別オリエンテーションで配付(予定)

◆ 鈴鹿医療科学大学 認証サーバーのユーザー登録 保健衛生学部放射線技術科学科 HR09000 鈴鹿 太郎  $2-y$  s HR09000  $(23 - x)$  abc23 エービーシイチニサン ICT教育センター発行

-<br>- カコーザー名とパスワードさ下記のサービスが利用できます。<br>- エルニューター実習会/調査部/調査室パメエノ 。<br>リバス会教課<br>リバス自子事務課 ハス亜麻川所有2

パスワードは仮パスワード

■パスワードの変更方法

•ユノビューター実習室/図書館/講義室パソコン<br>場でrosoft385(メール等)<br>•に「教育センター申請書システム<br>•学界サービス(教務システム等)<br>•連携サービス(教務システム等)

## 1.コンピュータ実習室/図書館/講義室のパソコンでログオンする。

2.Ctrl + Alt + Deleteキーを押す。 3.[パスワードの変更]ボタンをクリックする。4.古いパスワードと新しいパスワードを入力し、[OK]ボタンを

### クリックする。

パスワードの変更は、学内PCからのみ可能です。Microsoft365(旧称 Office365)サ<br>インイン後のパフ ワード変更画面ではパフワード変更できませんので、ご注意ください インイン後のパス ワード変更画面ではパスワード変更できませんので、ご注意ください。<br>CT粉音センター中誇書シフテムで中誇をしてください ICT教育センター申請書システムで申請をしてください。

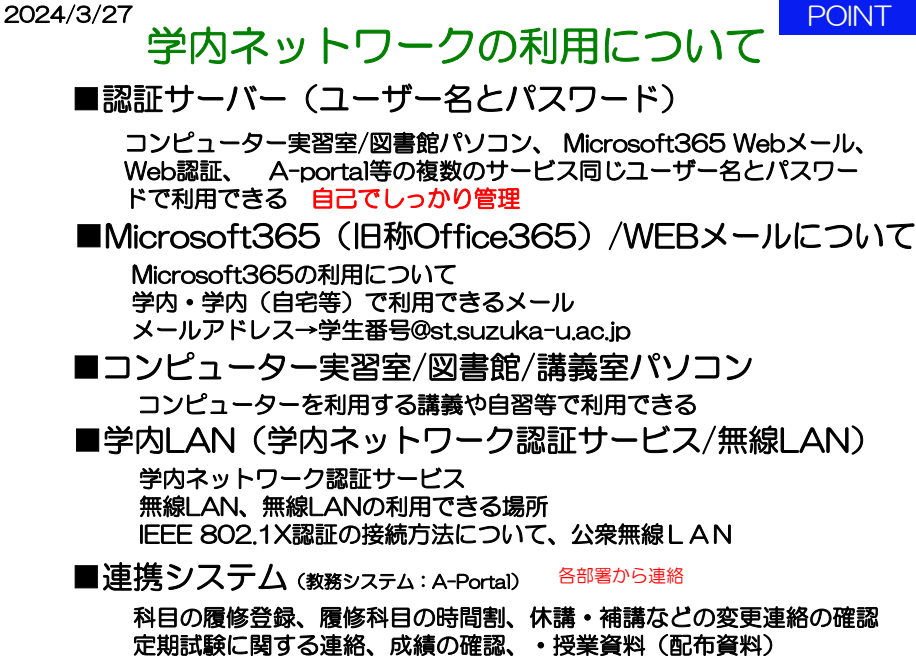

レポートの提出、授業に関するQ&A

14

#### 2024/3/27

## Microsoft365ついて鈴鹿医療科学大学**HP <sup>&</sup>gt;**附属施設 **> ICT**教育センター **<sup>&</sup>gt;**手順書

OMicrosoft365 (メール等) についてつ  $1 + 17.4517$ 

メールボックスサイブと洋袋信メッセージサイブについて パスワードを変更するには 卒業·退職·移動のときは? 重要データのバックアップのお願い Microsoft365 (旧称Office365) へのサインイン Outlookオンライン (Webメール) へのアクセス メールの受信 メールの送信 迷惑メールの自動分類 迷惑メールの任意アドレス登録 メールの分類 アドレス帳の参照·登録・インボート スマートフォン・タブレットからの利用 他のメールソフトの利用 転送設定

ー<br>- 本学では、Merosoft 社のクラウドサービスである Microsoft385 を 2021 年 3 月に全学的に導入し、<br>2022 年 3 月末より、<u>Web 版の Word, Excel, PreserPoint と OneDrive の利用できる</u>ようになり、本学のノ<br>*ールアドレス*を持つ学生・数面員であれば、誰でも無料で利用することができます。

2023/3/6(月)より順次、本学で契約の範囲で利用できる下記のサービスが利用できるようになり す。<br>サービス名としては SharePoint、Teams、Sway、Forms、Stream、Power Automate、Power Apps、Visio、<br>School Data Sync Yammer 等です。ただし<u>パソコンにインストールして使用するデスクトップアプリは利用</u>

School Usta Sync Tammer キビ

Merosoft385は、多くの方にとって駆染み深いOffice 製品とは少し異なるものです。コンピュータショッ<br>ブで販売されている Office 製品をはじめ、これまでの多くのアプリケーシュンソフト(アプリ)は、自分の種<br>末(パソコンやスマートフォン)にインストールして利用するものでした。そのようなアプリをデスクトップア

プリと呼びます。<br>一方、高速なネットワーク回線が書きするのに伴い、Web ブラウザを使って「インターネットのどこかに - ア、再産なネックーのIIMを使えてるのに作い、HHD 79ウザを使ってインターネットのことが、一方に、あるコンピュータ」を基因後作し、文書の成をはなかずも、それを提供することが可能なシンクもNo.7<br>あるコンピュータ」を基因後作し、文書の成をはなからないとなっていたが、最もあるパックがあるが、<br>アリと呼びます、HHD アプリとデスカップアプリの高方をセッドにし、「Morossiziki」の名称を付けて<br>原気にインストールにて使用する

。<br>Webアプリの利用はユーザー新に管理されるため、大学の議実はもちろん、自宅のパソコンや個人と スマートフォンからでも利用可能です。 Web ブラウザさえあれば、他に特別な設定作業も必要ありませ<br>んので、有効に活用し学習や研究に役立てて下さい。

#### **Oサポートについて:**

**OPS → LCAVC: コンピュービスの高台セであり、第大な機能が事務され、そのラービスの設立。現在、アプチンのことができないことがあり、このことができることができました。<br>その機能が最もないように、また、このご参照を超え、最もないの意識を基準していることができました。<br>その機能が最もないように、また、また、最ものの情報を基準しているので、また、この場合は、<br>インターディースはありません、そのため、ラービスはの記述するお供らさせー** ILMY、IUI 教育センターに、相談できい、だだし、観入で Morosotials IL 登録する場面に、スキリアス<br>ウント(メールアドレス)を使用して登録すると、区分は大学(組織)になります。アカウントの登録時には<br>関連わないようにお願いします。

#### OMMERHAND ACOUT

、Office 350 Readers は学術で提供されるサービスで、セキュリチャのライバーについては十分で、「このことは、「また、「このこと」を、「このこと」ということを、「このこと」ということを、<br>「そのこの数にしてまうか予想しない平良合や問題等が生じる可能性もあります。最人情報等の扱いに<br>またいのはご注意できい、<br>まってスを修正・補償をせていただく場合もあります。特に複数を、多人取り関わるものを利用する場合<br>は、学科のスマルの関係 Office 385 Education は学外で提供されるサービスです。セキュリティやプライバシーについては十タ

16

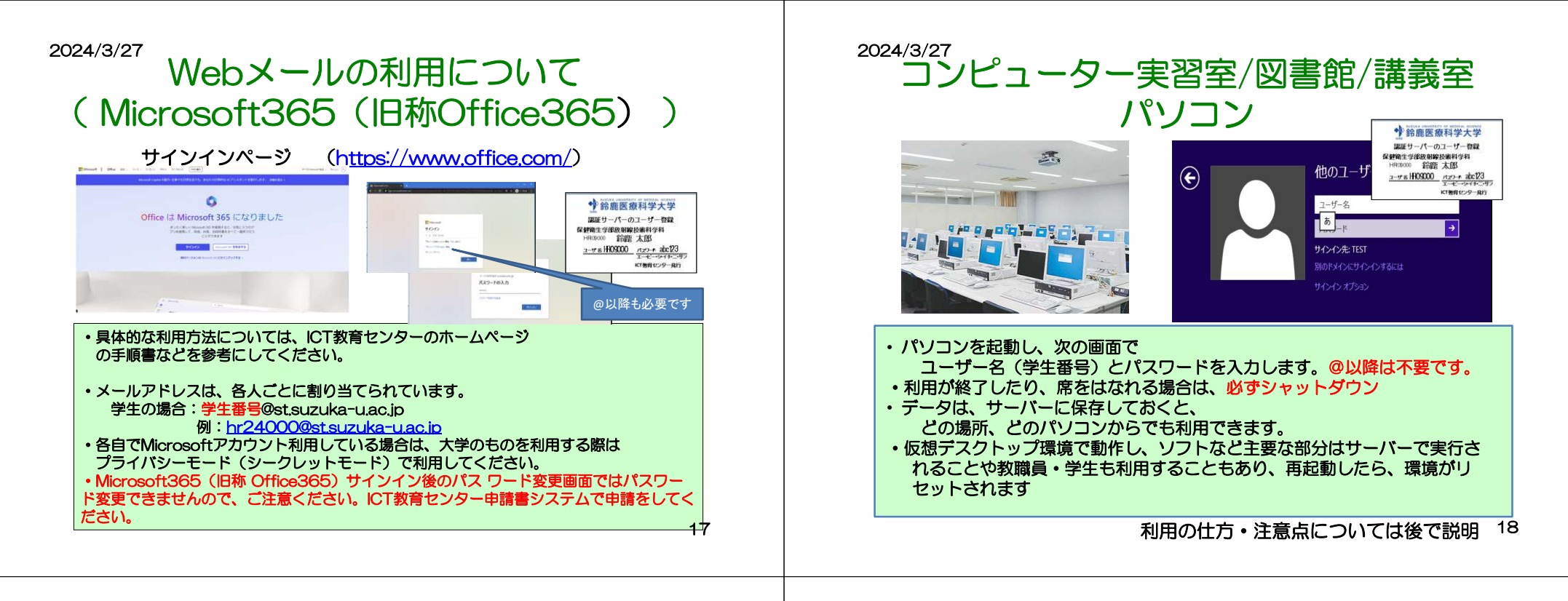

## 学内LAN(学内ネットワーク認証サービス/無線LAN)

#### 学内LAN (無線LANとWEB認証)

学内LAN (有線 無線) け 一般的なインターネットとけ異なります 一般的なものよりはセキュリティが高く構成されています。そのため利用できないサービスもあります。詳細 はホームページ手順書ネットワークを確認してください。

#### ■学内ネットワーク認証サービス (IEEE802.1x認証/Web認証)

学内ネットワークを利用する際、特定の方以外が利用する場合、認証をしたうえで利用できます。 認証については、無線LANにおいては、主に IEEE 802.1X認証を利用していただき、有線LANについては WEB認証を利用してください。 ただし、両方とも認証については、パソコン·スマートフォン等のOSのアップデートにより不具合やセキュ リティレベルがあがることで利用できない場合があるので、注意して下さい。

#### **OIEEE 802.1X認証**

認証サーバーのユーザー名とパスワードで利用する認証方式です。 IEEE 802.1X認証の接続方法について %

#### OWFREE

有線LANや172.16.\*、\*系で固定IPを取得している方、共用パソコンやIEEE 802.1X認証をできないものだけ に利用する形にしてください。 ブラウザ起動時にWEB 認証にて認証サーバーのユーザー名とパスワードを入力してください。一度ログイン すると認証は12時間保持されますがネットワークを切断した場合の認証が求められる場合は、再度認証をお 願いします。 WEB認証が利用できる場所でWEB認証画面が表示しないや証明書エラーが表示される場合は、下記アドレス 入力してWEB認証画面が表示させることができます。 http://10.10.10.10/ 特にmacOSでの有線接続時にこのような現状を確認しております。またブラウザやOSのアップデートでも可 能性があります。 また各人のパソコン、スマートフォン等の機器を学内LANに接続する場合は、セキュリティ対策をして接続してください。

#### 2024/3/27

## IEEE 802.1X認証の接続方法についてスマホ、パソコン等との無線LAN接続

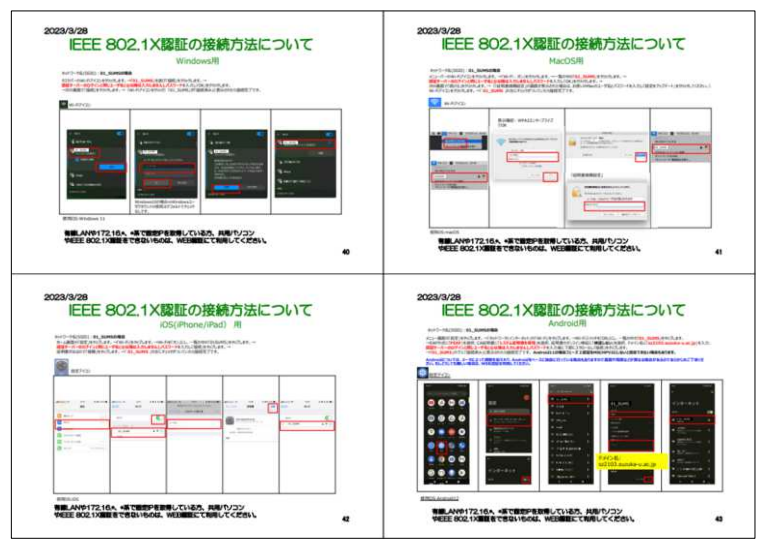

## 学内無線LAN (学内ネットワーク認証サービス/無線LAN)

#### 無線LANについて

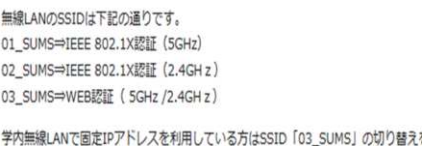

をお願いします。 SSIDの01 SUMS (5GHz) で接続した方が、通信が安定します。01 SUMSが表示されない場合は、2.4GH zしか利用できないので、02\_SUMSを利用してください。

03\_sums(WEB認証)のパスワードは、A-portal経由で連絡します。 もしA-portalを利用できない場合は、関係部裏で確認をしてください。

また無線LANを利用する場合は、すべての無線LAN機器が更新されていないことや無線通信そのものが様々な 原因で利用できない場合が起こると考えられます。実施する前には、事前に検証等を行ってください。 特に、ZOOMやYouTube等を使用し、各人のパソコン・スマートフォンを利用して映像の送受信を教室で一斉 に行う場合など、大量の通信を行う場合は、保証しかねます。

つながりくい場所はありますので電波が強い場所で利用してください。一斉に利用すると利用できない場合が あります。利用するタイミングなどをずらしてください。

21

無線LANの利用できる場所

【千代崎キャンパス】

·R 撮影挿ラウンミ  $-24 + 1$ 

各講義室 ・コンピュータ実装室

·学生竞堂

・学生当内へお

·JART1Fホール 【白子キャンパス】

-1号館/名道義室 (信報演習室)

6号館(各講義室、ラウンジ) ・学生食堂、図書館、学生ラウンジ、講堂(一部)

·3号館(各講義室、自習室)

网通解

·4号館

2024/3/27

## 説明内容

## ■ICT教育センターについて

ICT教育センターのホームページ、問い合わせ

### ■情報モラルと情報倫理

#### 情報モラル、情報ネットワーク利用遵守規定・罰則規定、ICTの落とし穴、迷惑メール・フィッシングメールアカウントの不正利用および漏洩に

ついて、情報モラルと情報倫理に関する資料

### ■学内ネットワークの利用について

認証サーバー(ユーザー名とパスワード)Microsoft 365/Webメールについて コンピューター実習室/図書館/講義室パソコン、 学内LAN(学内ネットワーク認証サービス/無線LAN)連携システム(教務システム:A-portal)

## ■コンピューター実習室について

コンピュータ実習室利用について、 コンピュータ実習室/図書館/講義室パソコンの利用についてコンピュータ実習室のプリンタについて コンピュータ実習室/図書館/講義室パソコン一覧 大学ファイルサーバー(共有フォルダ)の利用についてパスワード変更方法について $\sim$  23

### 2024/3/27

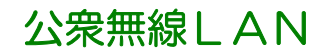

#### ■ au Wi-Fi(公衆無線LAN)

KDDI 株式会社の「au Wi-Fi SPOT」が学内に設置されました。 同サービス加入者はこのアクセスポイントを使ってインターネットに接続できます。

#### ○利用場所

【千代崎キャンパス】 ・学生食堂(研究厚生棟) ·学生ホール(研究厚生棟) ·学生ラウンジ(B 講義棟)

#### 【白子キャンパス】 ・食堂(サピオパートⅡ白子地上) ·談話室(1号館1階) ・講堂(ホワイエ)

■3CT軟質センターについて

ロコンピュータ実習室/回身館/議論室 ■ 学生AN (無線LANとWEBER

 $n$ asa

 $n \neq 0$ 

El Microsoft 363

自動接続ソフト

ロバックナンバー

ロウイルス対策ソフ

#### au契約端末(スマートフォンなど)は 申込み不要で無料でインターネットに接続できます。

#### ◎利用方法

au Wi-Fi SPOT の利用法などは http://www.au.kddi.com/mobile/service/smartphone/wifi/wifi-spot/ ご覧ください。

> docomo Wi-Fiサービスの提供終了サービス提供終了:2022年3月31日

24

### 2024/3/27

## コンピューター実習室/図書館/講義室について

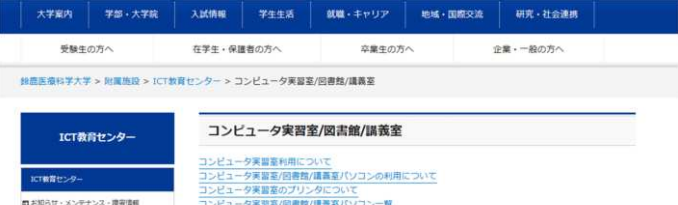

#### コンピュータ実習室/回書館/議義室バソコン一覧<br>大学ファイルサーバー (共有フォルダ) の利用につい バスワード変更方法について

Iコンピュータ実習実施用について

実習案は、講義や実習などで複数の人が共有で利用する場所です。よって下記のようなことに注意してくださ

他人の迷惑となるような行為は行わない 利用時間は、平日 9:00~19:00までです - 機能輸送の機能していない場と 制限可能をすす ·土曜日、休·祝日、休校時等は利用できません

痛を離れるときはシャットダウンをすること

#### ·回書館については回書館利用およびスケジュールに従ってください -飲食服業 - 椅子の整理整研を行う

·勝手に別のソフトをインストールしたり、設定変更を行わない プリンタには印刷枚数の制限があるので、その範囲で利用すること ·ICT教育センターのホームページを見ること ·債報ネットワーク利用規定(学生要覧)を順守すること

> 講義等で利用していない限りは利用可能利用状況はA-Portalで確認

## コンピューター実習室/図書館/講義室について

#### ■コンピュータ宝沢室/関東線/提案室パソコンの利用について

コンピュータ実習室/図書館/講義室パソコンは仮想デスクトップ環境で動作し、ソフトなど主要な部分はサー バーで実行されます。全体の利用を想定し各人が設定変更をおこなうことをさけるためシャットダウン時、ログ オフ時、再起動時、初期の設定にもどるように設定されています。

また仮想デスクトップの切断時には、5分間設定が保持されます。誤って切断してしまった場合、再度接続すれ ば、そのまま利用できます。

Active Directoryでの統合認証においてユーザレベルでの管理もおこなっており、家庭などとは違った環境にな っております。よってユーザーがソフトウェアをインストールしないでください。また、デスクトップなどに保 存したデータも削除されます。

保存にあたっては、大学ファイルサーバー(共有フォルダ)やUSBフラッシュメモリ等をご利用ください。

#### ○利用開始の注意点

パソコンの電源ボタンを押してシステムを起動させます。サインイン(ログイン)すると、VMware View Client というソフトが動き、仮想デスクトップにも自動でサインインします。同じような画面が2回表示されますが、 エラーではありません また、誤って切断してしまった場合はVMware View Client をクリックしてください。

#### O利用できるソフトウェア

利用できるソフトについてはICT教育センターのHPで確認してください。 講義パソコンにおいては、2016年後期より物理側でもMicrosoft officeが利用できます。 ただし、デスクトップおよびドキュメントに保存されたデータは、再起動時またはシャットダウン時に削除され ます。仮想デスクトップを利用しない場合は、そのままで切断してください。 講義·実習等で利用される場合は半期に一度、設定やソフトの要望を調査し、設定しています。詳細は、別途アナ ウンスまたは問い合わせください。(教職員のみ)

#### **ONBIRTONICA**

終了時は常設PCの電源ボタンを押して終了してください。 もしくは、仮想デスクトップを×で切断した後、物理側のデスクトップにあるシャットダウンアイコンで終了す ることもできます。 利用終了時には、仮想、物理側両方とも終了してください。 \*教卓制御バネルの電源OFFと講義室パソコンの電源は連動していません。

CD-ROM/DVDの利用についてCD-ROM/DVDの利用について<br>VMware View Clientのタスクパーについて 講義室 画像配信システムについて<br><sup>議論会パ VコンのZoomの対応について</sup> 講義室パソコンのZoomの対応について

25

#### 2024/3/27

## コンピューター実習室/図書館/講義室について

後期(2024年8月頃)からはプリンタサーバが停止するため、ICT教育センターのプリンタは利 用できません。

#### 8月以前でもプリンタが故障した場合は、保守・修理等ができないため、順次撤去する予定です。別のサービスや代替などについては、関連部署などから連絡の予定です

#### コンピュータ実習室のプリンタについて

ICT教育センターでは情報リテラシー教育をはじめとする和目や自習目的のためコンピュータ実習室を整備し ております。またプリンタを封鎖控数以内であればプリントアウトすることが可能です。 通常、コンピュータを利用する講義·実習·演習などを支援する目的として整備されており、それ以外の目的で利 用や制限校数を超えて印刷する場合は、有料プリンタサービスの利用や各自·各研究室で印刷をお願いします。

プリンタの印刷枚数制限:半期300ポイントになります。 半期は4月~8月、9月~3月となります

なお利用できる用紙は、A4サイズ、カラー/モノクロのみになります。これ以外の用紙サイズは、紙詰まりの原因 になりますので利用しないでください。

印刷枚数確認は、印刷枚数確認ページ (学内専用) で確認してください。 http://prsv.sz2103.suzuka-u.ac.jp/login

ポイントについては、モノクロは1枚1ポイント、カラーは1枚5ポイントとして計算されます。両面印刷をした場 合のポイント計算はモノクロで説明すると、表面が1枚1ポイント、裏面はその半分の1枚0.5ポイントです。表の みを印刷し、裏が白紙の場合は1ポイントですが、裏に何か印刷があると両面1枚で1.5ポイントとなります。カ ラーの場合は、表が1枚5ポイントで裏がその半分の1枚2.5ポイントです。

トナー·紙の予備は全体でも交換・補充していますが、トナー・紙が切れて利用できない場合、部屋にも置い てありますので各自交換・補充してください。どうしても難しい場合は別のプリンタで印刷してください。 また紙は、部屋から持ち出さないでください。

#### ●コンピュータ実習室の代替プリンタ機能について

実習室で2台プリンタがある場所 (千代崎キャンパスの研究厚生棟、実験実習棟、白子キャンパスの情報演習 案) で代替プリンタの機能が利用できます。 代替プリンタは、プリントできないと判断する条件の時、もう1台のプリンタに出力されます。具体的には、 印刷しようとした時、紙詰まり、オフライン、トナー切れ、カバーが開いている。電源オフ、用紙切れ等で す。ただし印刷途中でのエラーの場合は、代替プリンタ機能は実施しません。不要であればプリンタ本体の 「プリンタ中止」のボタンを押して再度印刷等を行ってください。

26

#### 2024/3/27

## コンピューター実習室/図書館/講義室について

#### 1コンピュータ実習室/開港館/講義室パソコン一覧

#### and the first continuous constitute continuous control of the control and

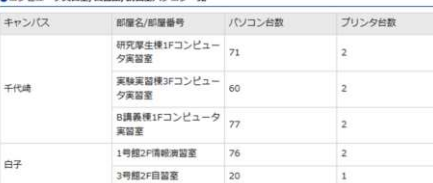

#### 6関連線パソコン一覧

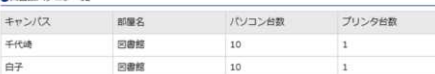

#### O講義室パソコン一覧

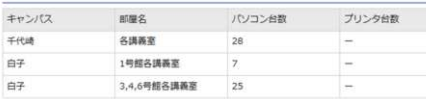

●コンピュータ実習室/図書館/講義室ソフトウェアー覧について (2023年 後期) インストールソフト一覧を

### 2024/3/27

## コンピューター実習室/図書館の場所(千代崎キャンパス)

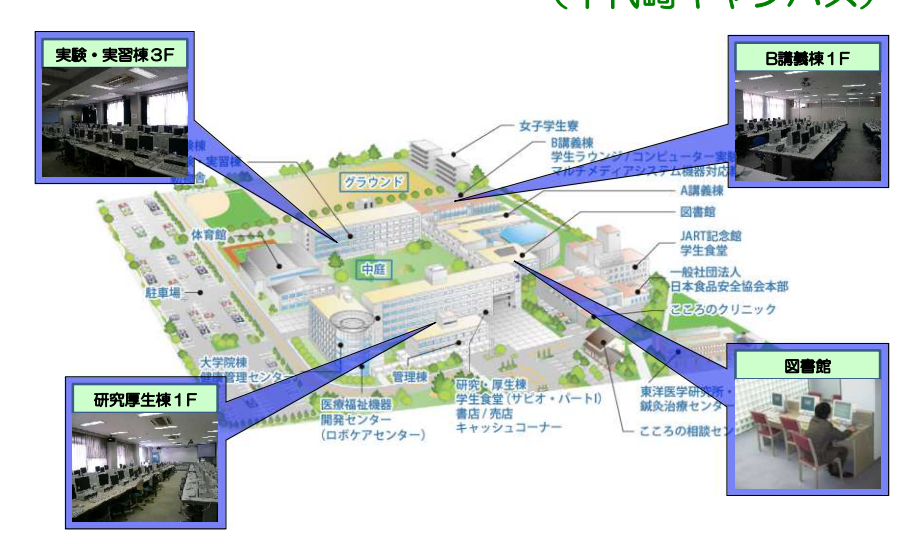

## コンピューター実習室/図書館の場所 (白子キャンパス)3号館2F自習室鈴鹿医療科 薬苔属 場の森床院 3号館 4号館 学生命堂房 場の森公園 保険 護義補 図書館1号館2F情報演習室**削養護老人?** の森白子ホーム

29

### 2024/3/27

## コンピューター実習室/図書館/講義室について

#### ノパスワード変更方法について

・パスワードは、絶対他人に教えないこと ・パスワードは、自己管理すること・パスワードは、定期的に変更すること コンピュータ実習室/図書館/講義室パソコンで変更可能 ・万一、パスワードを紛失した場合は、再発行手続きを行うこと 但し、再発行の手続きに1週間程度かかる 場合があります

■パスワードの変更方法 1.コンピュータ実習室/図書館/講義室のパソコンでログオンする。 2.Ctrl + Alt + Deleteキーを押す。 3.[パスワードの変更]ボタンをクリックする。 4.古いパスワードと新しいパスワードを入力し、「OK1ボタンをクリックする。

※パスワードの変更は、学内 P C からのみ可能です。Microsoft365 (旧称 Office365) サインイン後のパス ワード変更画面ではパスワード変更できませんので、ご注意ください。 ICT教育センター申請書システムで申請をしてください。

### 2024/3/27

## コンピューター実習室/図書館/講義室について

#### Literia / Literia / Harry Ld) の利用について

THE UNIVERSITY OF STREET

- 1会表面療科学大学情報ネットワーク利用規程」に定められた事項を遵守し、大学ファイルサーバーに関し - ^ ^ IPROAPROTHY A MINIMUM INTERNATIONAL SURFACE IN CONTRAST AND TATION<br>て、課、学科、各人の責任において逮用してください。<br>・ネットワークで利用できるファイルサーバーですので、違法性のあるものは、絶対に要かないでください。

- 容量には上限がありますので、共有フォルダに保管しなくても良いファイルや不要なファイルは、通やかに 副除をしてください。ハードウェアの仕様上、容量の上限を変更することはできません。 ·学科・課以下のフォルダについて、さらに詳細なセキュリティ権も設定を行うことが可能です。コンピュー

タ軍習室およびドメイン (SZ2103) に参加しているコンピュータのみ投票が可能です。但し、既存にある

タ実習習名なひトメイン(SZ2103)に参加しているコンピュータのみ8定か引発です。但し、既存にある<br>administrate情報まで前途されると、サーバー個目時にもデータは限りません。<br>・に確認なファイルサーバーより値構築は高いとはいな、方一のため、購、学科、各人でバックアップは必ず<br>- 一般的なファイルサーバー大戦者センターでサーバーのバックアップは行いますが、これはサーバー側目用で<br>とっておいてください。にて教育センターでサーバー あり、関連作などによるデータ可能などに対応したものではありません。

s>>、eterneとによるテークeterのとにAIのしにものではありません。<br>・教職員が実習室で利用する際に、自動でHドライブが割り当てられません。この場合は、手動で割り当てを おこなってください。マイコンピュータに共有フォルダが表示されない場合は、利用手順でドライブを割り当 ててください。

-のユーザー登録車請書が承認されたのち、車請をしてください。非常勤の先生は登録していません。非常勤 の先生に対して利用を許すか否かの判断は、各学科に任せします。

#### AHES/T (WEBB7+LO)

-<br>所属学科の学生、教員が利用できます 学生は、実習室のパソコンにログインしたとき、所属学科の学科共有フ mileチャッチエ、料料バキMIIにセッチ チエド、天田取引ハンコンにロンコンしたこと、mile(チャッチャッマー)<br>オルグガマイコンピュータのドライブ、Hドライブに割り当てられ利用できます。 フォルグによっては対象科<br>目しか利用できない場合や感み込みのみの場合もあります。 【利用の用途として】 ・動画からの書記時の外空生から接続時半第

· ゼミなど複数人で行う場合も便利 · 個人的なものを置く場所ではない (一時的に利用した場合は、利用した後削除)

#### oZドライブ (個人フォルダ)

・認証サーバーに登録されている各ユーザーが利用できます - 第音室のパソコンにログインしたとき、各ユーザーの個人フォルダがマイコンピュータのドライブ、2ドラ イブに割り当てられ利用できます。 ・実習室、回書館で利用する場合のホームページのお気に入りが保存されています。 【利用の用途として】<br>· 議義などで作成したファイルなどを保存

2024/3/27

# 問い合わせ

## ■ICT教育センターが管轄する部分の問い合わせ

ICT教育センターのホームページ参照

メール問い合わせ <u>ict-center@suzuka-u.ac.jp</u>

千代崎キャンパス:庶務課白 子キャンパス:白子事務部

■教務課システムについての問い合わせ

 ( A-Portal、learningBOX 、Zoom ) 教務課白子事務部白子教務課

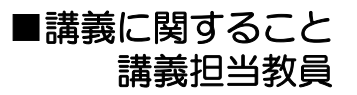